# Raspberry Pi Pico

#### Programování v MicroPythonu

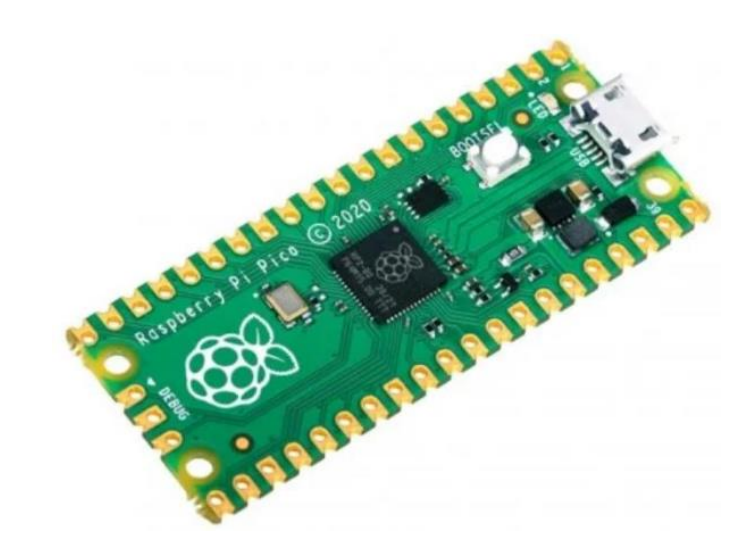

#### RP2040 – srdce Rasp. Pi PICO

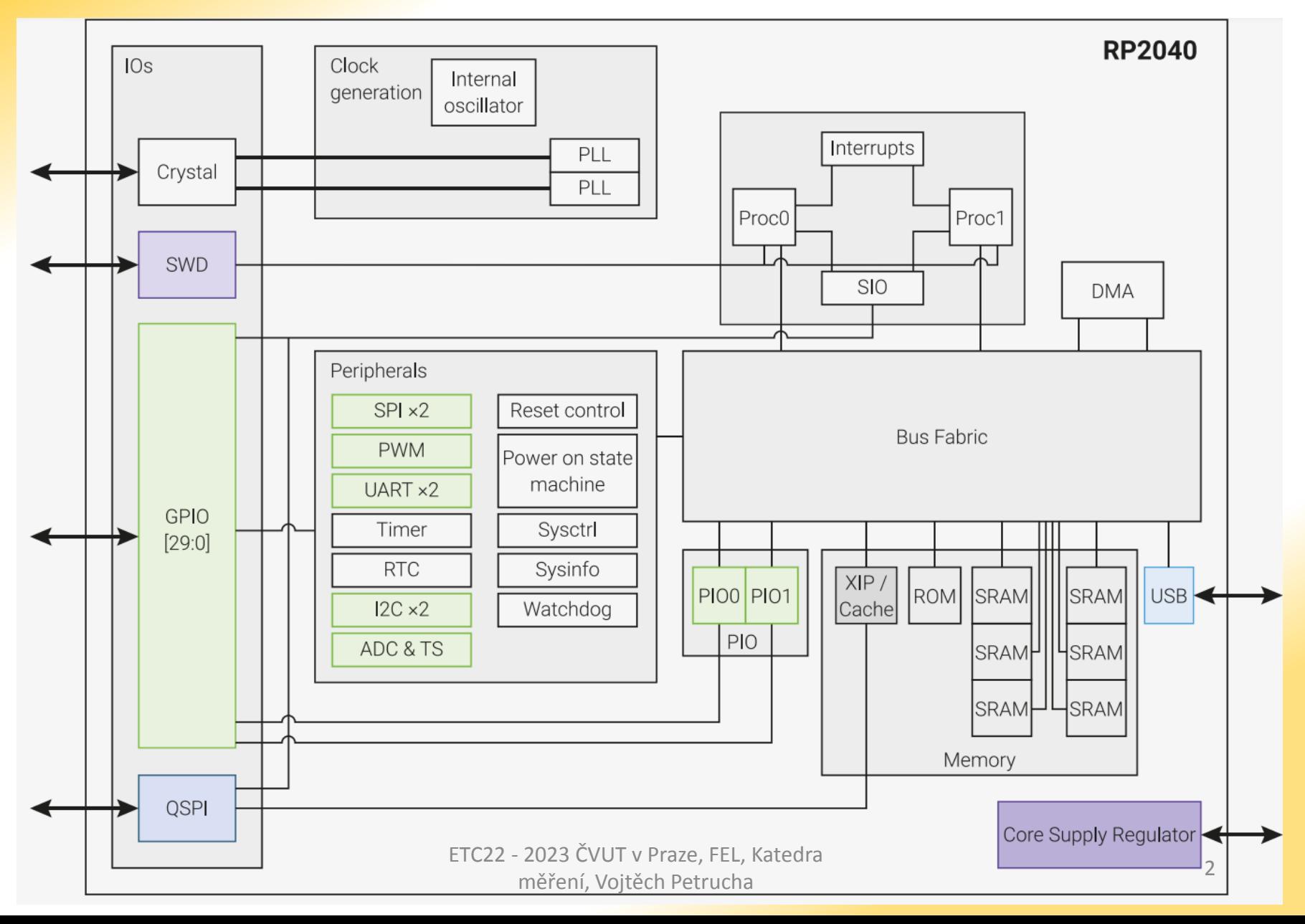

### Pro nás je důležité

- **GPIO** můžeme nastavit jako výstup a například ovládat LED, nebo jako vstup a můžeme číst stav tlačítka
- **ADC** můžeme měřit napětí, pouze na několika pinech..
- **PWM** můžeme snadno generovat periodický obdélníkový signál, pípat s PIEZO bzučákem... nebo rozsvěcet LED různým jasem, dle střídy PWM
- **USB** tím to bude připojené do PC a můžeme si vypisovat zprávy z programu, naměřené hodnoty
- **QSPI** rozhraní pro externí paměť FLASH

#### Piny na Raspberry Pi PICO

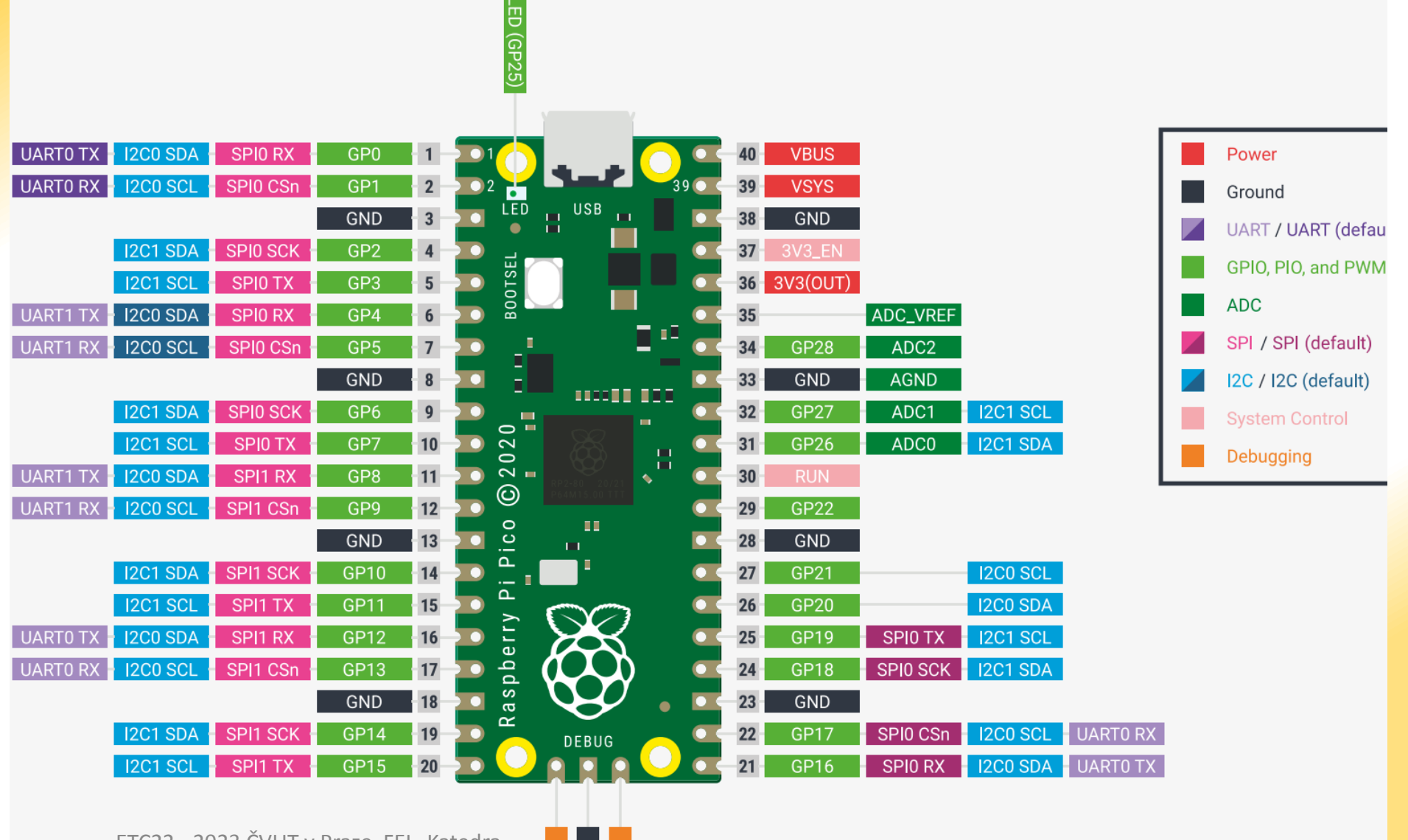

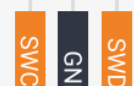

### Jak lze PICO programovat?

• **C** (např. pomocí Visual Studio Code)

https://github.com/raspberrypi/pico-setup[windows/releases/latest/download/pico-setup](https://github.com/raspberrypi/pico-setup-windows/releases/latest/download/pico-setup-windows-x64-standalone.exe)windows-x64-standalone.exe

- s využitím "SDK" knihoven a příkladů
- **MicroPython** <- to použijeme

je třeba nejdřív do modulu nahrát firmware (.uf2)

[https://micropython.org/download/RPI\\_PICO/](https://micropython.org/download/RPI_PICO/)

potom programovat pomocí software Thonny <https://thonny.org/>

### Jak lze PICO programovat?

#### • **MicroPython**

#### ale s grafickým rozhraním <https://bipes.net.br/ide/>

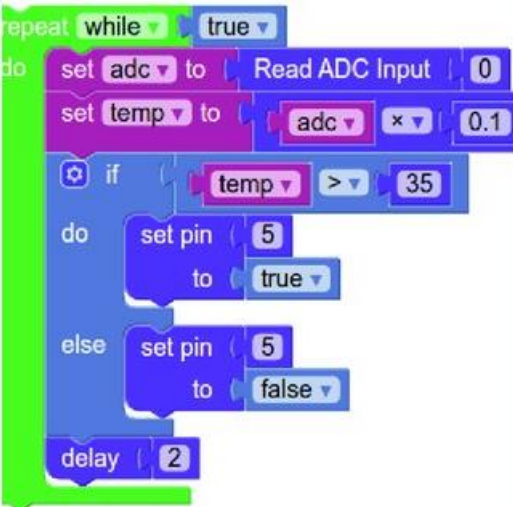

viz návod zde:

#### https://embedded.fel.cvut.cz/sites/default/files/stredni\_sk [oly/Detska\\_univerzita/Detska\\_Universita\\_2022\\_Bipes\\_Ras](https://embedded.fel.cvut.cz/sites/default/files/stredni_skoly/Detska_univerzita/Detska_Universita_2022_Bipes_Raspberry_PI_Pico_2022_7_15_1.pdf) pberry\_PI\_Pico\_2022\_7\_15\_1.pdf

#### Jak nahrát soubor \*.uf2

- před připojením modulu do USB zmáčknout bílé tlačítko na modulu, držet ho a připojit k PC, poté tlačítko pustit (aktivuje se bootloader, ten se aktivuje i pokud se tlačítko nestiskne a není v něm žádný program...)
- modul se objeví jako externí disk (flashka) kam lze normálně přetažením nebo Ctrl+C, Ctrl+V vložit daný soubor **RPI\_PICO-20231005-v1.21.0.uf2**

[https://micropython.org/download/RPI\\_PICO/](https://micropython.org/download/RPI_PICO/)

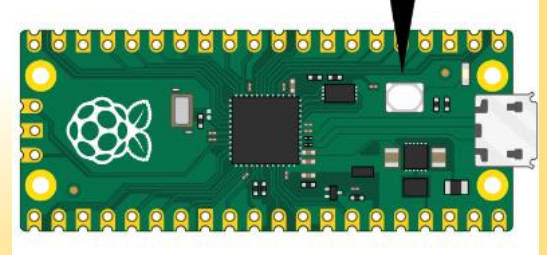

#### Kde najít materiály k programování

- [https://embedded.fel.cvut.cz/kurzy/etc22/RP\\_PICO](https://embedded.fel.cvut.cz/kurzy/etc22/RP_PICO)
- [https://www.raspberrypi.com/products/raspberry](https://www.raspberrypi.com/products/raspberry-pi-pico/)pi-pico/
- <https://thonny.org/>

#### Prostředí THONNY

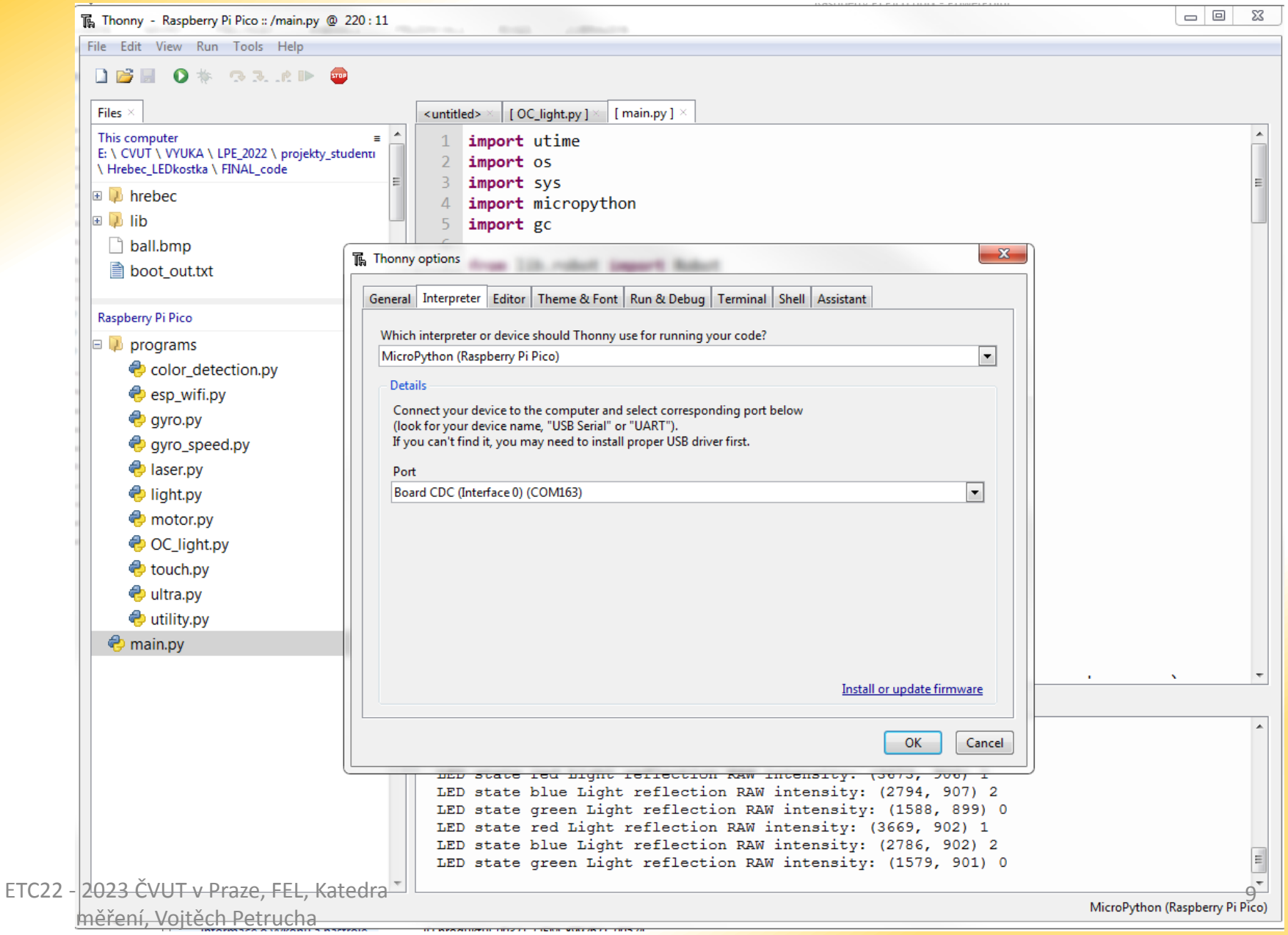

#### Prostředí THONNY

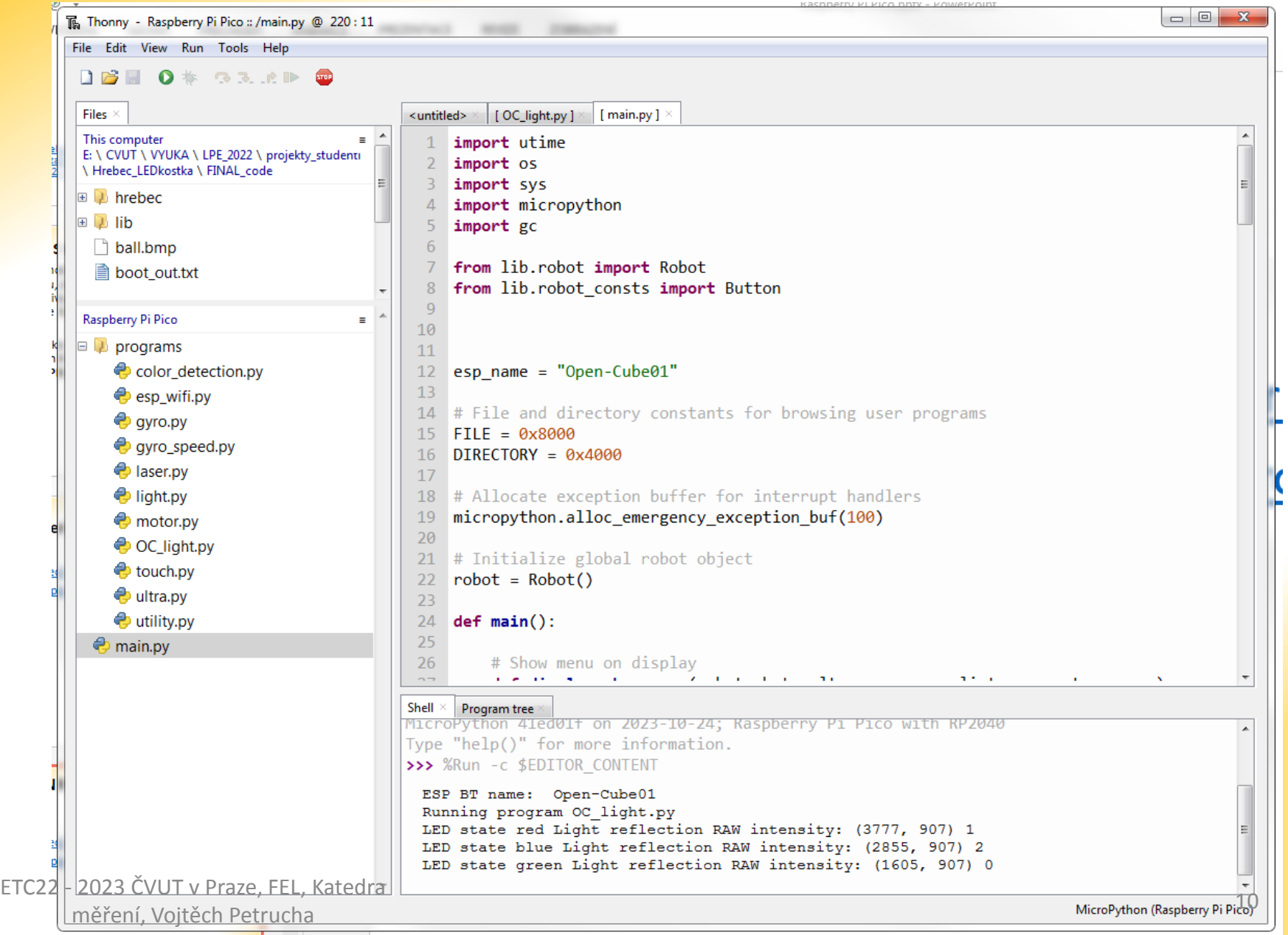

#### Prodlevy v programu - čekání

from utime import sleep, sleep ms sleep(1) sleep\_ms(100)

## GPIO – výstup (LED)

from machine import Pin inbuiltLed = 25 #číslo GPIO pinu led = Pin(inbuiltLed, Pin.OUT)

led.toggle() #změní stav pinu  $led.value(1)$  # 3V3  $led$ .value $(0)$  # 0V

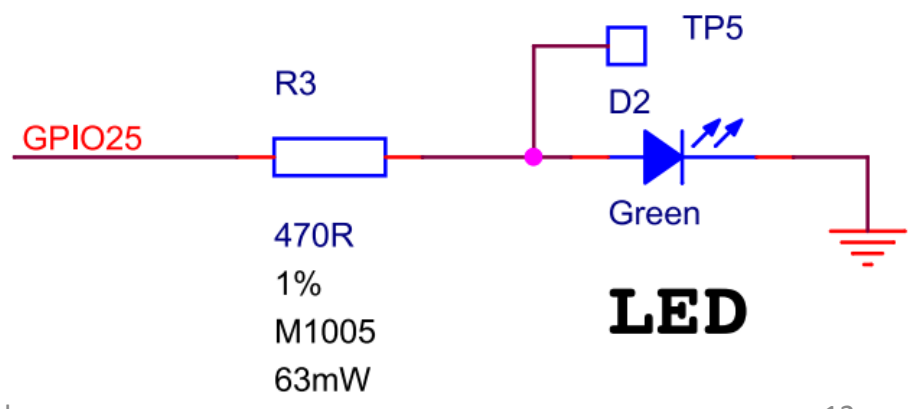

### GPIO – vstup (tlačítko)

from machine import Pin

 $pin5 = Pin(5, Pin.IN, Pin.PULL UP)$ 

#(zapneme "rezistor" mezi daným vstupem a 3V3) print(pin5.value()) #přečte stav pinu 5

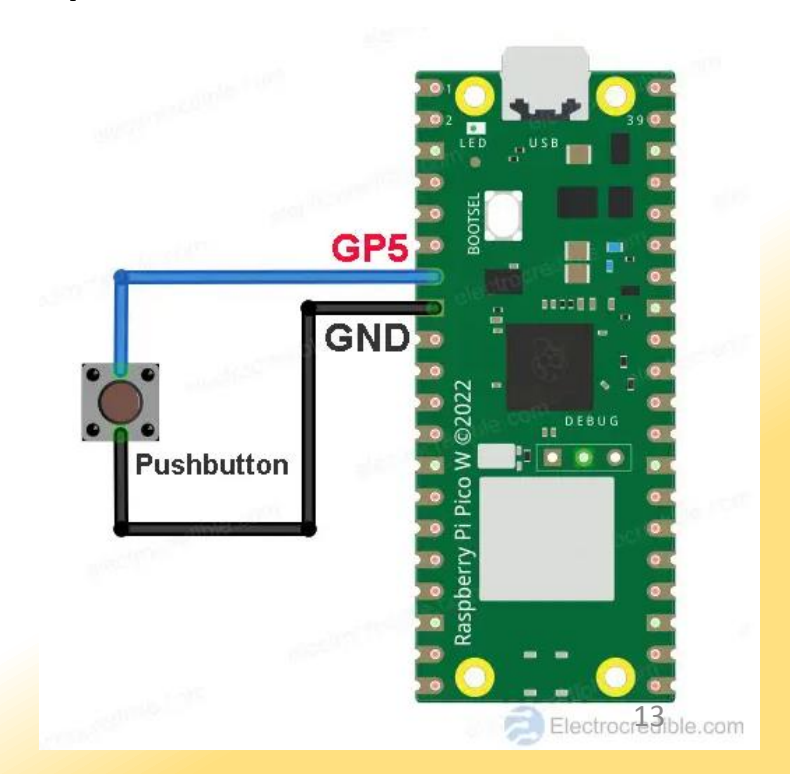

#### PWM výstup

from machine import Pin, Timer, PWM  $buzzer = PWM(Pin(15))$  # kde budeme PWM generovat buzzer.freq(500) # frekvence 500 Hz buzzer.duty\_u16(32768) # střída PWM 0...65535, 50% buzzer.duty  $u16(0)$  # 0 – výstup bude na 0V

<https://tarikgit.github.io/coding/using-raspberry-pico> (Playing a tune on your Pico)

PIEZO připojit přes rezistor 470 ohm nebo více

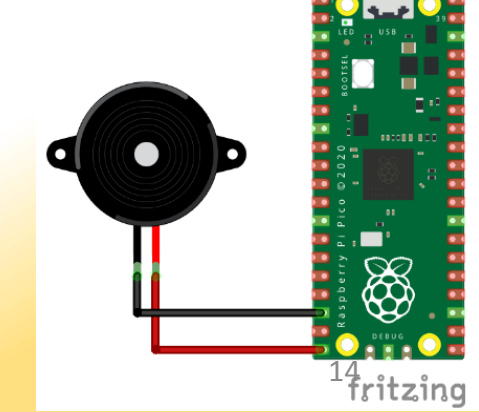

#### ADC – měření napětí

from machine import Pin, ADC

 $voltage = ADC(26)$ 

voltage value = voltage.read u16() #přečti hodnotu

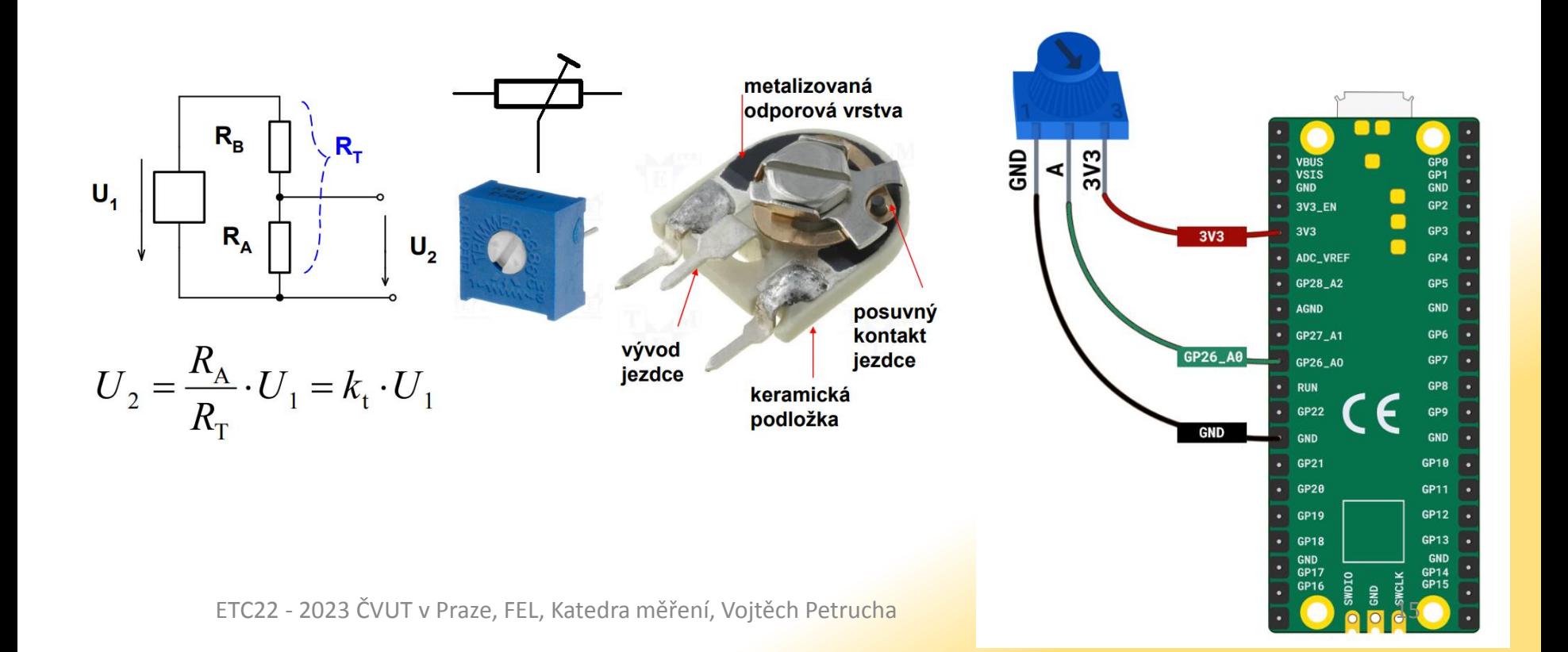

# Rízení programu - cyklus

from machine import Pin from utime import sleep, sleep ms inbuiltLed = 25 #číslo GPIO pinu **while True:**

> $led$  value(1)  $\qquad$  # 3V3 LED svítí (LED přes R..) sleep ms(200) # čekání 200 ms  $led$ .value $(0)$  # 0V sleep(1) # čekání 1 s

"nekonečná smyčka – hlavní část programu která se neustále vykonává" **pozor na odsazení příkazů....**

### Řízení programu – daný počet cyklů

 $x = 0$ for y in range(0, 9):  $x == 1$ print(x)

------------------------------------------------- for x in range $(2, 6)$ :

print(x)

-------------------------------------------------  $x = 0$ while  $x < 9$ :  $x == 1$ 

print(x)

#### (vyzkoušejte si co jednotlivé programy dělají...)

# Rízení programu - podmínka

```
from machine import Pin
from utime import sleep, sleep ms
pin5 = Pin(5, Pin.IN, Pin.PULL UP)inbuiltLed = 25 #číslo GPIO pinu
led = Pin(inbuiltLed, Pin.OUT)
```
while True: **if** pin5.value(): #pokud není tlačítko stisknuté led pin.value(1) #tak LED svítí else: # pokud je stisknuté, zhasni... led\_pin.value(0) sleep ms(10) # čekání 10 ms

#### Tisk do konzole (na sériový port – do programu Thonny)

print("Hello ETC22")

### Co si máte vyzkoušet

- 1) blikat s LED (i s různou svítivostí LED PWM)
- 2) blikat s LED jen když je stisknuté tlačítko
- 3) zahrát nějakou melodii
- 4) svítit s LED tak moc, jak velké napětí je na odporovém trimru
- 5) měřit napětí na odporovém trimru a vypisovat ho každých 200 ms do konzole, pokud je větší než 2V tak rozsvítit LED
- 6) zobrazit naměřené napětí pomocí programu **DataPlotter**
- [https://github.com/jirimaier/DataPlotter/blob/master/](https://github.com/jirimaier/DataPlotter/blob/master/documentation/Data protocol guide cz.pdf) documentation/Data%20protocol%20guide%20cz.pdf

#### Domácí úkol

vytvořte program, který na stisknutí tlačítka bude 5 sekund plynule rozsvěcet a zhasínat LED a přitom bzučet pomocí PIEZO měniče, jehož tón se bude měnit, tak jak se bude měnit jas LED

pokud byste měli hodně času, vytvořte program na měření rychlosti reakce na stisk tlačítka, s výpisem času na terminál

(PICO pípne a rozsvítí LED, vy musíte co nejrychleji stisknout tlačítko, po stisku se vypíše na sériový port, kolik ms to trvalo... od začátku signálu po stisk..)

#### Timer – časovač – periodické vykonávaní nějaké akce

timer = Timer() + #potřebujeme třídu časovač def ledblink(timer): #definice funkce led.toggle() timer.init(freq=2.5, mode=Timer.PERIODIC, callback=ledblink)

#použije třídu Timer, aby se 2.5x za sekundu zavolala #funkce ledblink, která blikne s LED

#stačí nastavit na začátku programu a již běží samo...

#### Přerušení – rychlá reakce na nějaký podnět

from machine import Pin pin button =  $Pin(14, mode=Pin.IN, pull=Pin.PULL UP)$ pin\_led = Pin(16, mode=Pin.OUT) def intr\_handler(pin): pin\_led.value(not pin\_led.value()) #nějaká akce

pin\_button.irq(trigger=Pin.IRQ\_FALLING,handler=intr\_handler)

while True:  $\frac{1}{4}$  hlavní smyčka programu ... # něco dělej, třeba čekej...

#### Tisk desetinných čísel

 $x, y = 64, 128.4096$ 

y string  $=$  "y"

#1. varianta - oddělení čárkami, Tato varianta je vhodná na jednoduché a rychlé zobrazení textu, Jednotlivé prvky jsou odděleny mezerou print ("x =", x, ",", y\_string, "=", y ) # x = 64, y = 128.4096 # 2. varianta - použití f-stringu # Tato varianta umožňuje formátovat float čísla d označuje typ integer, s typ string a f typ float určuje počet zobrazených desetinných míst print(f"x = {x:d}, { y\_string :s} = {y:.2f}") # x = 64, y = 128.41

print("\$\$P",time\_stamp,",",sum\_voltage,",",trimV,";",sep=",end=") #DataPlotter format

#### Dataplotter – měření napětí a další

from machine import Pin, Timer, PWM, ADC from utime import sleep, sleep\_ms

inbuiltLed = 25 led = Pin(inbuiltLed, Pin.OUT) button = Pin(16,Pin.IN,Pin.PULL\_UP)  $ledT = Pin(4, Pin.OUT)$ voltage =  $ADC(28)$  #creating potentiometer object trimvoltage = ADC(27) timerr = Timer() voltages = [0.0, 0.0, 0.0,0.0] array\_position = 0 time\_stamp = 0 voltage threshold =  $2.1$  $alarm$  threshold = 3.1 buzzer = PWM(Pin(15)) buzzer.freq(500) def meas(timerr): sum\_voltage = 0 global time\_stamp global array\_position global voltages trimV=(3.3 \* trimvoltage.read\_u16())/65536 voltages[array\_position] = (3.3 \* voltage.read\_u16())/65536 array\_position +=1 if array\_position == 4: array\_position =0  $a = 0$ sum\_voltage = 0 while a < 4: sum\_voltage = voltages[a]  $a += 1$ sum\_voltage /=4 time  $stanp += 0.04$ print("\$\$P",time\_stamp,",",sum\_voltage,",",trimV,";",sep='',end='') #DataPlotter format led.toggle() if sum\_voltage > trimV: ledT.value(1) else: ledT.value(0) if sum\_voltage > trimV: buzzer.duty\_u16(32768) else: buzzer.duty\_u16(0)

timerr.init(freq=100, mode=Timer.PERIODIC, callback=meas)

while True: if button.value $() == 0$ : sys.exit() sleep\_ms(10)